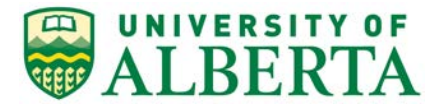

308 Campus Tower, 8625 – 112 St Edmonton, Alberta, Canada T6G IK8 Tel: 780.492.0459 reoffice@ualberta.ca uab.ca/reo

To: All Alberta Health Services Researchers

The Health Research Ethics Board has been designated to review applications from Alberta Health Services researchers (province-wide) who do not have a University appointment.

The following outlines the process for Alberta Health Services researchers to apply for ethics:

- 1. If you do not have a valid (active) University of Alberta CCID contact the [Research Ethics Office](mailto:reoffice@ualberta.ca)  to requestone.
- 2. Once you have your CCID, log into the online system and click  $\Box$  Request Additional Roles  $\Box$  to request a "Human Research - Principal Investigator/Co-investigator" role.
	- a. Click Continue to move to the second page and answer the four questions.
	- b. Set the Department/Employer to "Alberta Health Services (Department)". If you are an Alberta Health Services Pharmacy Resident, select AHS Pharmacy for the "Division", otherwise leave blank.
	- c. Click Continue and you will exit the form.
	- d. Click <sup>on Submit Request</sup> on the left, then click OK to complete the request. You will receive a message right away that the role has been granted.
	- e. A help video detailing this process can be found [here.](https://youtu.be/Cm0nUUtBdAs)
- 3. To start your application, click the button  $\boxed{\equiv}$  New Human Study  $\boxed{\equiv}$  from your Dashboard.
	- a. In Section 1.1 (5.0), list yourself as the local Principal Investigator
	- b. In the case of Pharmacy resident projects, list your preceptor as the Principal Investigator and list yourself as the Co-Investigator.
	- c. In Section 1.1 (6.0), set the Type of research/study to "Alberta Health Services".
	- d. Leave Section 1.1 (7.0) blank. There is no need to list a supervisor in the REMO application.
- 4. When the application is complete, Save and Exit the application. Click Submit Study on the left when you are ready to submit your ethics application for review.

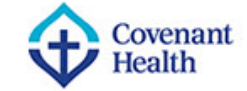

berta Health

ervices

## **Note**:

Approval by the Health Research Ethics Board does not encompass authorization to access the patients, staff or resources of Alberta Health Services. Inquiries regarding Alberta Health Services approval for Edmonton-zone areas impacted by the research should be directed to NACTRC [\(nactrc@nactrc.ca\)](mailto:nactrc@nactrc.ca) and to AHS Provincial Research Administration

[\(research.administration@ahs.ca\)](mailto:research.administration@ahs.ca) for Calgary, Central, North and South-zone areas impacted by the research.

For additional details on doing research with AHS please review the information at [https://www.albertahealthservices.ca/research/Page8579.aspx.](https://www.albertahealthservices.ca/research/Page8579.aspx)

## **Troubleshooting:**

- 1. If you are eligible for a role but have been rejected, contact [reoffice@ualberta.ca](mailto:reoffice@ualberta.ca) and include a screen shot of the error.
- 2. If you did not receive a granted message, and you do not see the Request Additional Role button on your Dashboard, then it is likely you have not completed the request and it is in a "pre-submission" status. If this happens:
	- a. Click on the General tab in your Dashboard.
	- b. Click on the role request that is in "pre-submission".
	- c. Finish the role request per the relevant instructions noted above.
	- d. Submit the request.
	- e. If needed, this [help video](https://youtu.be/Cm0nUUtBdAs) will show you how to request an additional role.